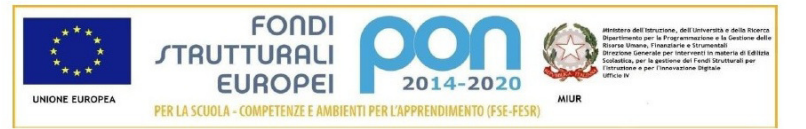

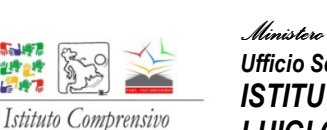

Luigi Galvani

5-147 白鹭山峰

*Ministero dell'Istruzione, dell'Università e della Ricerca Ufficio Scolastico Regionale per la Lombardia ISTITUTO COMPRENSIVO STATALE LUIGI GALVANI*  COD. MECC.MIIC8B400X C.F. 97505790150

**NUOVA ECDL**

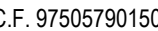

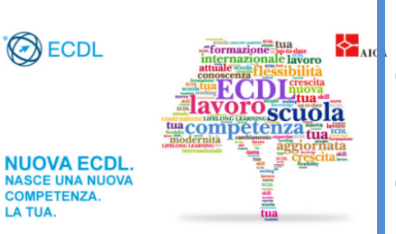

Oggi è indispensabile saper utilizzare bene le tecnologie della società dell'informazione per il lavoro, ma anche per il tempo libero e la comunicazione. Usare bene il computer e Internet per trovare, valutare, conservare, produrre, presentare e scambiare informazioni e per comunicare e partecipare a reti collaborative. L'Istituto offre gli strumenti per raggiungere un buon livello di competenza anche nel settore digitale - Patente Europea del Computer. Tutte le informazioni si trovano sul sito della scuola fare clic su ECDL

**ECDL** 

**European Computer Driving Licence** 

La certificazione Nuova ECDL può essere conseguita superando i seguenti 7 moduli:

- 1. La certificazione ECDL Base che viene conseguita superando i 4 moduli elencati di seguito:
	- **EXECOMPUTER Essentials**
	- Online Essentials
	- Word Processing
	- **Spreadsheets**
- 2. La certificazione ECDL Full Standard che certifica le competenze del titolare aggiornate alle funzionalità del web 2.0. Si ottiene superando i 4 moduli della ECDL Base + altri tre esami:
	- **IF** Security
	- **Presentation**
	- Online Collaboration

È necessario superare un esame per ciascuno dei sette moduli e l'ordine di sostenimento degli esami è totalmente libero. Il programma si basa sul Syllabus consultabile sul sito http://www.ecdl.it/ecdl-full-standard.

# **I costi sono i seguenti:**

Per la ECDL full Standard e Base:

- per gli interni:

- COSTO SKILLS-CARD 55,00 €
- COSTO SINGOLO ESAME 20,00 €

- per gli esterni:

- COSTO SKILLS-CARD 65,00 €
- COSTO SINGOLO ESAME 25,00 €

Di seguito sono riportati gli step da seguire per arrivare al conseguimento della certificazione, con le relative informazioni.

# **1. Acquistare la Skills Card e gli esami**

Per sostenere gli esami della Nuova ECDL è necessario essere in possesso di una Skills Card Nuova ECDL. Si tratta di una tessera virtuale sulla quale vengono registrati gli esami ECDL sostenuti. La Skills Card non ha una data di scadenza. La Skills Card deve essere acquistata mediante la procedura:

- compilazione del modulo MODULO DI RILASCIO SKILLS CARD NUOVA ECDL. Per gli studenti minorenni occorre l'autorizzazione dei genitori.
- pagamento con bollettino postale numero: 92630532 intestato a: IC GALVANI causale: SKILLS CARD NUOVA ECDL
- È necessario acquistare, oltre alla Skills Card, i sette esami mediante la medesima procedura:
- compilazione del modulo MODULO DI ISCRIZIONE ESAMI NUOVA ECDL Per gli studenti minorenni occorre l'autorizzazione dei genitori.
- pagamento con bollettino postale numero: 92630532 intestato a: IC GALVANI causale: ESAMI NUOVA ECDL

## **2. Iscriversi agli esami**

Si potranno dunque scegliere il giorno e l'ora in cui si preferisce sostenere l'esame attraverso il Modulo di iscrizione esami NUOVA ECDL, ove vi siano posti disponibili. Al momento della prenotazione occorre specificare quanti e quali esami si intende sostenere.

Le sessioni con un numero di iscritti inferiore a 5 verranno posticipate alla data successiva. Eventuale comunicazione verrà trasmessa agli iscritti entro 5 giorni dalla data della sessione.

I candidati iscritti che volessero rinunciare a uno o più esami o che non potessero presentarsi il giorno dell'esame devono ANNULLARE l'iscrizione entro 3 giorni lavorativi dalla data della sessione d'esame pena il pagamento degli esami prenotati e non sostenuti attraverso una e-mail all'indirizzo: info.scuolafara@gmail.com.

L'iscrizione agli esami per gli **utenti esterni** avviene con le medesime modalità.

### **3. Prepararsi per gli esami ECDL**

Per gli interni i corsi si terranno presso la scuola nei giorni e negli orari che saranno pubblicati sul sito è consigliato l'acquisto di un libro di testo.

Per tutti all'atto di acquisto di un esame sono inclusi un libro di testo on line e una serie di test di autovalutazione.

### **4. Bibliografia consigliata**

Mario R. Storchi *La Nuova ECDL più - Full Standard. Per Windows 7 e vista, Gmail e windows mail, Office 2007, 2010 e 2013 e 365* (con software per simulare le prove d'esame)*,* Edizioni Manna

#### **5. Sostenere e superare gli esami**

Gli esami vengono erogati mediante il software automatizzato ATLAS. Gli esami vengono sostenuti utilizzando computer con sistema operativo Microsoft Windows 7 e XP e software Libreoffice o Openoffice o Office.

Ciascun esame prevede 36 domande, da svolgere in un tempo massimo di 45 minuti (tranne l'esame "IT Security", per il quale il tempo massimo è di 35 minuti). Per superare ciascun esame è necessario rispondere correttamente ad almeno il 75% delle domande.

Tutti gli esami ECDL, salvo diversa comunicazione, si svolgono in via Fara, 32 **Aula di informatica al terzo piano.** 

È necessario presentarsi all'esame nella data stabilita e 15 minuti prima dell'orario di inizio del turno a cui ci si è iscritti. In caso di ritardo l'esaminatore è autorizzato a estromettere il candidato dalla sessione d'esame.

È **obbligatorio** per poter accedere alla sessione di esame:

- essere in possesso di una Skill-Card valida;
- aver già pagato il numero di esami che si intende sostenere nella sessione;
- prenotarsi entro 5 giorni lavorativi dalla data della sessione inviando via e-mail il MODULO DI ISCRIZIONE ESAMI NUOVA ECDL e la ricevuta di versamento sul conto corrente postale;
- presentarsi all'orario di avvio della sessione di esame con:
	- di un documento di riconoscimento valido (carta d'identità, patente o passaporto). **Presentandosi senza un documento di riconoscimento non sarà in alcun modo possibile sostenere l'esame;**
	- il MODULO DI ISCRIZIONE ESAMI NUOVA ECDL e la ricevuta di versamento sul conto corrente postale.

Gli esami superati saranno registrati da ATLAS al termine sessione d'esame e il candidato potrà visualizzare gli esami sostenuti attraverso il portale di AICA - Linea diretta del candidato (previa registrazione).

Se non si supera l'esame relativo a un determinato modulo, o non ci si presenta, sarà necessario acquistare un ulteriore esame, quindi iscriversi nuovamente, a partire dal giorno successivo. Se invece ci si cancella per tempo non vi sarà nessuna penalizzazione e gli esami pagati rimarranno validi per un'iscrizione successiva.

**6. Le prossime date d'esame saranno:**

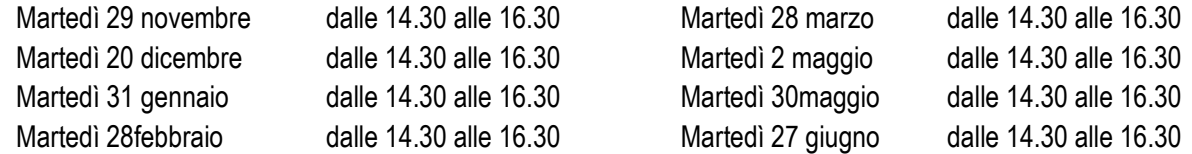

#### **7. Ottenere l'attestato ECDL**

Una volta superati tutti gli esami l'attestato verrà rilasciato dopo un mese dalla data del superamento dell'ultimo esame.